**Boot + Root + Raid + Lilo : Software Raid mini−HOWTO** 

# **Table of Contents**

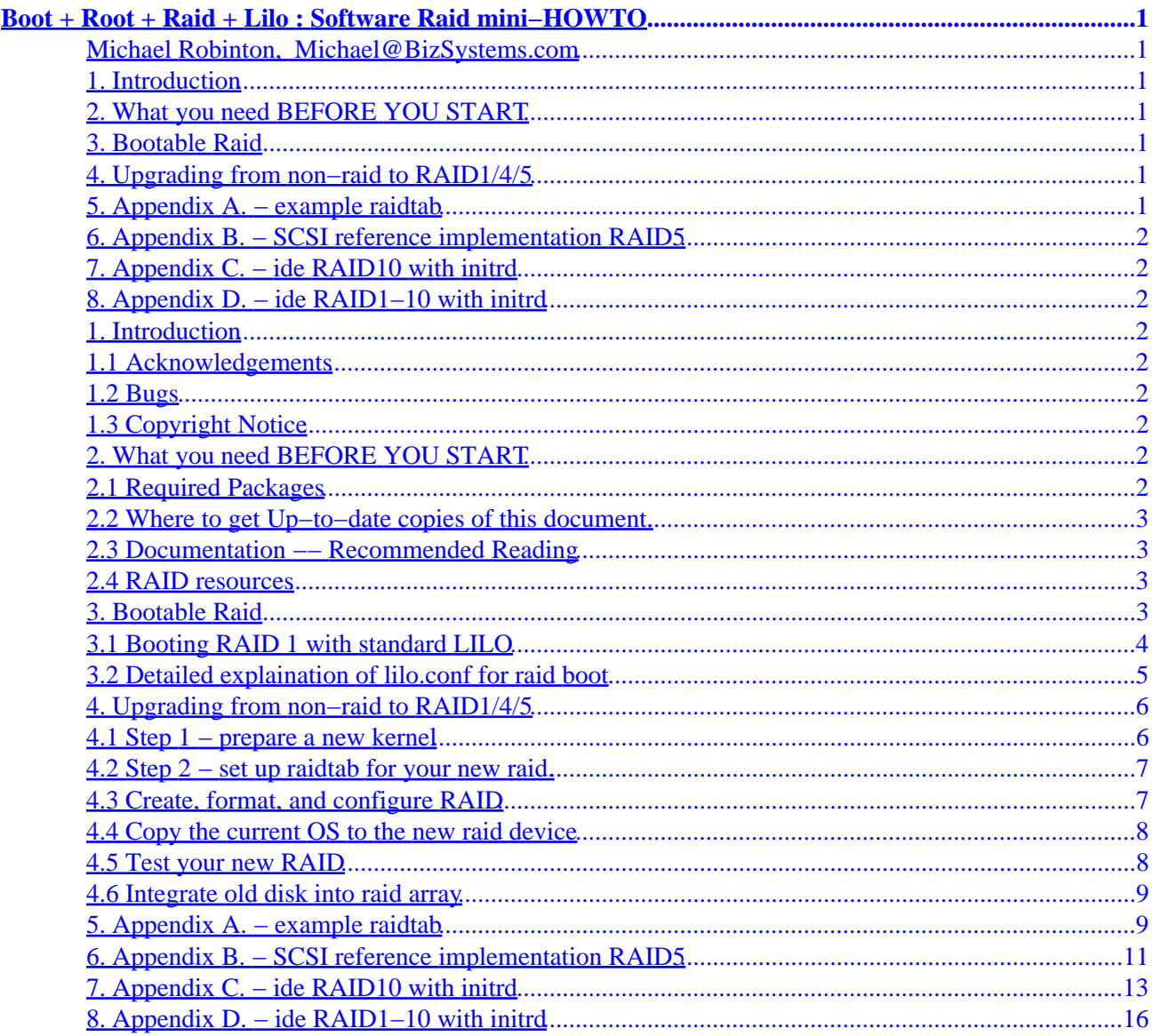

# <span id="page-2-0"></span>**Boot + Root + Raid + Lilo : Software Raid mini−HOWTO**

### **Michael Robinton, [Michael@BizSystems.com](mailto:michael@bizsystems.com)**

v1.04, July 20, 2000

*This document provides a cookbook for setting up root raid using the 0.90 raidtools for bootable raid mounted on root using standard LILO. Also covered is the conversion of a conventional disk to a raid1 or raid5 mirror set without the loss of data on the original disk.*

## **1[. Introduction](#page-3-0)**

- [1.1 Acknowledgements](#page-3-0)
- [1.2 Bugs](#page-3-0)
- [1.3 Copyright Notice](#page-3-0)

### **2[. What you need BEFORE YOU START](#page-3-0)**

- [2.1 Required Packages](#page-3-0)
- [2.2 Where to get Up−to−date copies of this document.](#page-4-0)
- [2.3 Documentation −− Recommended Reading](#page-4-0)
- [2.4 RAID resources](#page-4-0)

### **3[. Bootable Raid](#page-4-0)**

- [3.1 Booting RAID 1 with standard LILO](#page-5-0)
- [3.2 Detailed explaination of lilo.conf for raid boot](#page-6-0)

## **4[. Upgrading from non−raid to RAID1/4/5](#page-7-0)**

- [4.1 Step 1 − prepare a new kernel](#page-7-0)
- [4.2 Step 2 − set up raidtab for your new raid.](#page-8-0)
- [4.3 Create, format, and configure RAID](#page-8-0)
- [4.4 Copy the current OS to the new raid device](#page-9-0)
- [4.5 Test your new RAID](#page-9-0)
- [4.6 Integrate old disk into raid array](#page-10-0)

# **5[. Appendix A. − example raidtab](#page-10-0)**

# <span id="page-3-0"></span>**6[. Appendix B. − SCSI reference implementation RAID5](#page-12-0)**

## **7[. Appendix C. − ide RAID10 with initrd](#page-14-0)**

## **8[. Appendix D. − ide RAID1−10 with initrd](#page-17-0)**

# **1[. Introduction](#page-2-0)**

## **1.1 Acknowledgements**

The essence of the information I've put together here was originally provided by Harald Nordgård−Hansen  $\leq$ hnh@bukharin.hiof.no> and posted to the raid mail list in a lilo.conf file with commentary by Martin Bene  $\leq$  [mb@sime.com](mailto:mb@sime.com)>. Many thanks for your contribution. I've tried to put this information and the helpful work of many others who contribute to the raid mail list and linux raid project into a **COOKBOOK** form, including many examples from real systems so that bootable root raid is easy to set up and understand. One section is devoted to the conversion of a standard single drive system to RAID. The key to the conversion, in my humble opinion, is the understanding of bootable root raid.

# **1.2 Bugs**

Yes, I'm sure there are some. If you'd be good enough to report them, I will correct the document. ;−)

# **1.3 Copyright Notice**

This document is GNU copyleft by Michael Robinton [Michael@BizSystems.com.](mailto:michael@bizsystems.com)

Permission to use, copy, distribute this document for any purpose is hereby granted, provided that the author's / editor's name and this notice appear in all copies and/or supporting documents; and that an unmodified version of this document is made freely available. This document is distributed in the hope that it will be useful, but WITHOUT ANY WARRANTY, either expressed or implied. While every effort has been taken to ensure the accuracy of the information documented herein, the author / editor / maintainer assumes NO RESPONSIBILITY for any errors, or for any damages, direct or consequential, as a result of the use of the information documented herein.

# **2[. What you need BEFORE YOU START](#page-2-0)**

The packages you need and the documentation that answers the most common questions about setting up and running raid are listed below. Please review them throughly.

# **2.1 Required Packages**

You need to obtain the most recent versions of these packages.

- <span id="page-4-0"></span>• a linux kernel that supports raid, initrd I used [linux−2.2.14](ftp://ftp.kernel.org/pub/linux/kernel/v2.2/) from kernel.org
- <ftp://ftp.kernel.org/pub/linux/daemons/raid/alpha/>the most recent tools and patch that adds support for modern raid1/4/5

I used [http://people.redhat.com/mingo/raid−patches/](http://people.redhat.com/mingo/raid-patches/raid-2.2.14-B1)

## **2.2 Where to get Up−to−date copies of this document.**

Click here to browse the [author's latest version](ftp://ftp.bizsystems.net/pub/raid/Boot+Root+Raid+LILO.html) of this document. Corrections and suggestions welcome!

Boot Root Raid + LILO HOWTO

Available in LaTeX (for DVI and PostScript), plain text, and HTML.

<http://www.linuxdoc.org/HOWTO/Boot+Root+Raid+LILO.html>

Available in SGML and HTML.

[ftp.bizsystems.net/pub/raid/](ftp://ftp.bizsystems.net/pub/raid/)

## **2.3 Documentation −− Recommended Reading**

**If you plan on using raid1/5 over raid0, please read:**

#### **/usr/src/linux/Documentation/initrd.txt**

as well as the documentation and man pages that accompany the raidtools set.

and..... [Software−RAID−HOWTO.html](http://metalab.unc.edu/mdw/HOWTO/Software-RAID-HOWTO.html)

### **2.4 RAID resources**

Mailing lists can be joined at:

• This one seems quiet: [majordomo@nuclecu.unam.mx](mailto:majordomo@nuclecu.unam.mx) *send a message to* **subscribe raiddev**

send mail to: [raiddev@nuclecu.unam.mx](mailto:raiddev@nuclecu.unam.mx)

• Raid development: [majordomo@vger.rutgers.edu](mailto:majordomo@vger.rutgers.edu) *send a message to* **subscribe linux−raid** send mail to: [linux−raid@vger.rutgers.edu](mailto:linux-raid@vger.rutgers.edu) *(this seems to be the most active list)*

### **3[. Bootable Raid](#page-2-0)**

I'm not going to cover the fundamentals of setting up raid0/1/5 on Linux, that is covered in detail elsewhere.

2.2 Where to get Up−to−date copies of this document. 3

<span id="page-5-0"></span>The problem I will address is setting up raid on root and making it bootable with **standard** LILO. The documentation that comes with the LILO sources (not the man pages) and with the raidtools−0.90, covers the details of booting and boot parameters as well as general raid setup − respectively.

There are two scenarios which are covered here. Set up of bootable root raid and the conversion of an existing non−raid system to bootable root raid without data loss.

### **3.1 Booting RAID 1 with standard LILO**

To make the boot information redundant and easy to maintain, set up a small RAID1 and mount it on the **/boot** directory of your system disk. LILO does not know about device 0x9?? and can not find the information at boot time because the raid sub system is not active then. As a simple work around, you can pass LILO the geometry information of the drive(s) and from that, LILO can determine the position of the information needed to load the kernel even though it is on the RAID1 partition. This is because the RAID1 partition is the same as a standard partition but with a raid super−block written at the end. The boot raid set should fall with the first 1024 mbytes of the disk drive. In theory the start of the raid partition could fall anywhere in the 1024 megs, but in practice I was unable to get it to work unless the boot−raid started at the first block of the set. This is probably because of something dumb that I did, but it was not worth following up at the time. Since then I've simply set up all my systems with the boot−raid set as the first partition. I have root raid system configurations with bootable RAID1 mounted on **/boot** with root raid sets as follows: RAID1, RAID5, RAID10 & RAID1−10 (1 mirror + 1 raid0 set). The last has a very peculiar lilo file pair since none of the disk geometries are the same, however, the principals are the same for the initial boot process. The RAID10 and RAID1−10 root mounts require the use of *initrd* to mount root after the boot process has taken place. See the appendices for the configuration files for all of these example systems.

A conventional LILO config file stripped down looks like this:

```
# lilo.conf − assumes drive less than 1024
       boot = /dev/hda
      delay = 40 # extra, but nicevga = normal \# not normally needed
       image = /bzImage
       root = /dev/hda1
       read−only
       label = Linux
```
A raid LILO config file pair would look like this:

```
# lilo.conf.hda − primary ide master
         disk=/dev/md0
         bios=0x80
         sectors=63
         heads=16
         cylinders=39770
         partition=/dev/md1
         start=63
         boot=/dev/hda
         map=/boot/map
         install=/boot/boot.b
         image=/boot/bzImage
         root=/dev/md0
         read−only
         label=LinuxRaid
```
# −−−−−−−−−−−−−−−−−−−−−

```
# lilo.conf.hdc − secondary ide master
        disk=/dev/md0
        bios=0x80 # see note below
        sectors=63
        heads=16
        cylinders=39770
        partition=/dev/md1
        start=63
       boot = /dev/hdc # this is the other disk map=/boot/map
        install=/boot/boot.b
        image=/boot/bzImage
        root=/dev/md0
        read−only
        label=LinuxRaid
```
# BIOS=line −− if your bios is smart enough (most are not) to detect that that the first disk is missing or failed and will automatically boot from the second disk, then **bios=81** would be the appropriate entry here. This is more common with SCSI bios than IDE bios. I simply plan on relocating the drive so it will replace the dead drive C: in the event of failure of the primary boot drive.

The geometry information for the drive can be obtained from fdisk with the command:

```
fdisk −ul (little L)
fdisk −ul /dev/hda
Disk /dev/hda: 16 heads, 63 sectors, 39770 cylinders
Units = sectors of 1 * 512 bytes
   Device Boot Start End Blocks Id System
/dev/hda1 63 33263 16600+ fd Linux raid autodetect
/dev/hda2 33264 443519 205128 82 Linux swap
/dev/hda3 443520 40088159 19822320 fd Linux raid autodetect
```
\* note the listing of the START of each partition

### **3.2 Detailed explaination of lilo.conf for raid boot**

The raid lilo.conf file above, commented in detail for each entry.

```
# lilo.conf.hda − primary ide master
# the location of the /boot directory that will be
# designated below as containing the kernel, map, etc...
# note that this is NOT the actual partition containing
# the boot image and info, but rather the device
# that logically contains this directory.
# in this example, /dev/md1 is mounted on /dev/md0/boot
     disk=/dev/md0
# tell LILO which bios device to use for boot, i.e. C: drive
     bios=0x80
# tell LILO the geometry of the device
# this is usually but not always the "logical" 
# geometry. Check the /proc file system or watch
# the boot messages when the kernel probes for the drive
#
```

```
 sectors=63
```
3.2 Detailed explaination of lilo.conf for raid boot 5

```
 heads=16
     cylinders=39770
# this is a dummy entry to make LILO happy so it
# will recognize the raid set 0x9?? and then find
# the START of the boot sector. To really see
# what this was for, read the documentation 
# that comes with the LILO source distribution.
# This parameter "must" be different than the
# disk= entry above. It can be any other mdx
# device, used or unused and need not be the one 
# that contains the /boot information
# 
     partition=/dev/md1
# the first sector of the partition containing /boot information
     start=63
# the real device that LILO will write the boot information to
     boot=/dev/hda
# logically where LILO will put the boot information
     map=/boot/map
     install=/boot/boot.b
# logically where lilo will find the kernel image
     image=/boot/bzImage
# standard stuff after this
# root may be a raid1/4/5 device
     root=/dev/md0
     read−only
     label=LinuxRaid
```
### **4[. Upgrading from non−raid to RAID1/4/5](#page-2-0)**

Upgrading a non−raid system to raid is fairly easy and consists of several discrete steps described below. The description is for a system with a boot partition, root partition and swap partition.

```
OLD disk in the existing system:
    /dev/hda1 boot, may be dos+lodlin or lilo
    /dev/hda2 root
    /dev/hda3 swap
```
We will add an additional disk and convert the entire system to RAID1. You could easily add several disks and make a RAID5 set instead using the same procedure.

### **4.1 Step 1 − prepare a new kernel**

Download a clean kernel, raidtools−0.90 (or the most recent version), and the kernel patch to upgrade the kernel to 0.90 raid.

Compile and install the raidtools and READ the documentation.

<span id="page-8-0"></span>Compile and install the kernel to support all the flavors  $(0/1/4/5)$  of raid that you will be using. Make sure to specify autostart of raid devices in the kernel configuration. Test that the kernel boots properly and examine /proc/mdstat to see that the raid flavors you will use are supported by the new kernel.

### **4.2 Step 2 − set up raidtab for your new raid.**

The new disk will be added to an additional IDE controller as the master device, thus becomming /dev/hdc

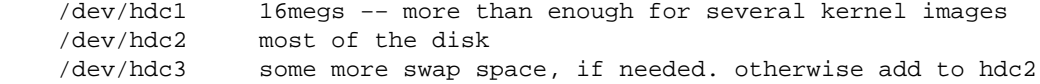

Change the partition types for /dev/hdc1 and /dev/hdc2 to "fd" for raid−autostart.

Using the **failed−disk** parameter, create a raidtab for the desired RAID1 configuration. The failed disk must be the last entry in the table.

```
# example raidtab
# md0 is the root array
raiddev /dev/md0
raid−level 1
nr−raid−disks 2
chunk−size 32
# Spare disks for hot reconstruction
nr−spare−disks 0
persistent−superblock 1
device /dev/hdc2
raid−disk 0
# this is our old disk, mark as failed for now
device /dev/hda2
failed−disk 1
# md1 is the /boot array
raiddev /dev/md1
raid−level 1
nr−raid−disks 2
chunk−size 32
# Spare disks for hot reconstruction
nr−spare−disks 0
persistent−superblock 1
device /dev/hdc1
raid−disk 0
# boot is marked failed as well
device /dev/hda1
failed−disk 1
```
### **4.3 Create, format, and configure RAID**

Create the md devices with the commands:

 mkraid /dev/md0 mkraid /dev/md1

The raid devices should be created and start. Examination of /proc/mdstat should show the raid personalities in the kernel and the raid devices running.

<span id="page-9-0"></span>Format the boot and root devices with:

 mke2fs /dev/md0 mke2fs /dev/md1

Mount the new root device somewhere handy and create the /boot directory and mount the boot partition.

 mount /dev/md0 /mnt mkdir /mnt/boot mount /dev/md1 /mnt/boot

### **4.4 Copy the current OS to the new raid device**

This is pretty straightforward.

```
 cd /
 # set up a batch file to do this
 cp −a /bin /mnt
 cp −a /dev /mnt
 cp −a /etc /mnt
 cp −a (all directories except /mnt, /proc, and nsf mounts) /mnt
```
This operation can be tricky if you have mounted or linked other disks to your root file system. The example above assumes a very simple system, you may have to modify the procedure somewhat.

### **4.5 Test your new RAID**

Make a boot floppy and rdev the kernel.

```
 dd if=kernal.image of=/dev/fd0 bs=2k
 rdev /dev/fd0 /dev/md0
 rdev −r /dev/fd0 0
 rdev −R /dev/fd0 1
```
Modify the fstab on the RAID device to reflect the new mount points as follows:

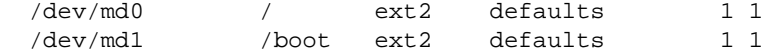

Dismount the raid devices and boot the new file system to see that all works correctly.

```
 umount /mnt/boot
 umount /mnt
 raidstop /dev/md0
 raidstop /dev/md1
 shutdown −r now
```
Your RAID system should now be up and running in degraded mode with a floppy boot disk. Carefully check that you transferred everything to the new raid system. If you mess up here without a backup, YOU ARE DEAD!

If something did not work, reboot your old system and go back and fix things up until you successfully complete this step.

### <span id="page-10-0"></span>**4.6 Integrate old disk into raid array**

Success in the previous step means that the raid array is now operational, but without redundancy. We must now re−partition the old drive(s) to fit into the new raid array. Remember that if the geometries are not the same, the the partition size on the old drive must be the same or larger than the raid partitions or they can not be added to the raid set.

Re−partition the old drive as required. Example:

```
 /dev/hda1 same or larger than /dev/hdc1
 /dev/hda2 same or larger than /dev/hdc2
    /dev/hda3 anything left over for swap or whatever...
```
Change the **failed−disk** parameter in the raidtab to **raid−disk** and hot add the new (old) disk partitions to the raid array.

```
 raidhotadd /dev/md1 /dev/hda1
 raidhotadd /dev/md0 /dev/hda2
```
Examining /proc/mdstat should show one or more of the raid devices reconstructing the data for the new partitions. After a minute or two... or so, the raid arrays should be fully synchronized (this could take a while for a large partition).

Using the procedure described in the first sections of this document, set up bootable raid on the new raid pair. Hang on to that boot floppy while setting up and testing this last step.

### **5[. Appendix A. − example raidtab](#page-2-0)**

RAID1 example described in the first sections of this document

```
 df
Filesystem 1k−blocks Used Available Use% Mounted on
/dev/md0 19510780 1763188 16756484 10% /
/dev/md1 15860 984 14051 7% /boot
# −−−−−−−−−−−−−−−−−−−−−−−−−−
 fdisk −ul /dev/hda
Disk /dev/hda: 16 heads, 63 sectors, 39770 cylinders
Units = sectors of 1 * 512 bytes
   Device Boot Start End Blocks Id System
/dev/hda1 63 33263 16600+ fd Linux raid autodetect
/dev/hda1 63 33263<br>/dev/hda2 33264 443519
/dev/hda3 443520 40088159 19822320 fd Linux raid autodetect
# −−−−−−−−−−−−−−−−−−−−−−−−−−
 fdisk −ul /dev/hdc
Disk /dev/hdc: 16 heads, 63 sectors, 39770 cylinders
Units = sectors of 1 * 512 bytes
```
#### Boot + Root + Raid + Lilo : Software Raid mini−HOWTO

 Device Boot Start End Blocks Id System /dev/hdc1 63 33263 16600+ fd Linux raid autodetect /dev/hdc2 33264 443519 205128 82 Linux swap /dev/hdc3 443520 40088159 19822320 fd Linux raid autodetect # −−−−−−−−−−−−−−−−−−−−−−−−−− # md0 is the root array, about 20 gigs raiddev /dev/md0 raid−level 1 nr−raid−disks 2 chunk−size 32 # Spare disks for hot reconstruction nr−spare−disks 0 persistent−superblock 1 device /dev/hda3 raid−disk 0 device /dev/hdc3 raid−disk 1 # md1 is the /boot array, about 16 megs raiddev /dev/md1 raid−level 1 nr−raid−disks 2 chunk−size 32 # Spare disks for hot reconstruction nr−spare−disks 0 persistent−superblock 1 device /dev/hda1 raid−disk 0 device /dev/hdc1 raid−disk 1 # −−−−−−−−−−−−−−−−−−−−−−−−−− # GLOBAL SECTION # device containing /boot directory disk=/dev/md0 # geometry bios=0x80 sectors=63 heads=16 cylinders=39770 # dummy partition=/dev/md1 # start of device "disk" above start=63 boot=/dev/hda map=/boot/map install=/boot/boot.b image=/boot/bzImage root=/dev/md0 label=LinuxRaid read−only # −−−−−−−−−−−−−−−−−−−−−−−−− # GLOBAL SECTION # device containing /boot directory disk=/dev/md0

<span id="page-12-0"></span># geometry bios=0x80 sectors=63 heads=16 cylinders=39770 # dummy partition=/dev/md1 # start of device "disk" above start=63 boot=/dev/hdc map=/boot/map install=/boot/boot.b

image=/boot/bzImage root=/dev/md0 label=LinuxRaid read−only

4 disk SCSI RAID5

### **6[. Appendix B. − SCSI reference implementation RAID5](#page-3-0)**

 df Filesystem 1k−blocks Used Available Use% Mounted on /dev/md0 11753770 2146076 9000678 19% / /dev/md1 15739 885 14042 6% /boot # −−−−−−−−−−−−−−−−−−−−−−−−−− fdisk −ul /dev/sda Disk /dev/sda: 64 heads, 32 sectors, 4095 cylinders Units = sectors of  $1 * 512$  bytes Device Boot Start End Blocks Id System /dev/sda1 32 32767 16368 fd Linux raid autodetect /dev/sda2 32768 292863 130048 5 Extended /dev/sda3 292864 8386559 4046848 fd Linux raid autodetect /dev/sda5 32800 260095 113648 82 Linux swap /dev/sda6 260128 292863 16368 83 Linux native − test # −−−−−−−−−−−−−−−−−−−−−−−− fdisk −ul /dev/sdb Disk /dev/sdb: 64 heads, 32 sectors, 4095 cylinders Units = sectors of  $1 * 512$  bytes Device Boot Start End Blocks Id System % Start End Blocks Id System<br>32 32767 16368 fd Linux raid autodetect<br>32768 292863 130048 5 Extended /dev/sdb2 32768 292863 130048 5 Extended /dev/sdb1 32 32768 292863 130048 5 Extended<br>
192864 8386559 130048 5 Extended<br>
292864 8386559 4046848 fd Linux raid autodetect /dev/sdb5 32800 260095 113648 82 Linux swap /dev/sdb6 260128 292863 16368 83 Linux native − test # −−−−−−−−−−−−−−−−−−−−−−−−

# fdisk −ul /dev/sdc

6. Appendix B. − SCSI reference implementation RAID5 11

Disk /dev/sdc: 64 heads, 32 sectors, 4095 cylinders Units = sectors of  $1 * 512$  bytes Device Boot Start End Blocks Id System /dev/sdc2 32 292863 146416 5 Extended /dev/sdc3 292864 8386559 4046848 fd Linux raid autodetect /dev/sdc5 64 260095 130016 83 Linux native − development /dev/sdc6 260128 292863 16368 83 Linux native − test # −−−−−−−−−−−−−−−−−−−−−−−− fdisk −ul /dev/sdd Disk /dev/sdd: 64 heads, 32 sectors, 4095 cylinders Units = sectors of  $1 * 512$  bytes Device Boot Start End Blocks Id System /dev/sdd2 32 292863 146416 5 Extended /dev/sdd3 292864 8386559 4046848 fd Linux raid autodetect /dev/sdd5 64 260095 130016 83 Linux native − development /dev/sdd6 260128 292863 16368 83 Linux native − test # −−−−−−−−−−−−−−−−−−−−−−−−−− # raidtab # raiddev /dev/md0 raid−level 5 nr−raid−disks 4 persistent−superblock 1 chunk−size 32 # Spare disks for hot reconstruction nr−spare−disks 0 device /dev/sda3 raid−disk 0 device /dev/sdb3 raid−disk 1 device /dev/sdc3 raid−disk 2 device /dev/sdd3 device /dev/sdd3<br>raid−disk 3 # boot partition # raiddev /dev/md1 raid−level 1 nr−raid−disks 2 persistent−superblock 1 chunk−size 32 # Spare disks for hot reconstruction nr−spare−disks 0 device /dev/sda1 raid−disk 0 device /dev/sdb1<br>raid-disk 1 raid−disk 1 # −−−−−−−−−−−−−−−−−−−−−−−−−− # cat lilo.conf.sda

```
# GLOBAL SECTION
# device containing /boot directory
disk=/dev/md0
# geometry
   bios=0x80
   sectors=32
  heads=64
   cylinders=4095
# dummy
   partition=/dev/md1
# start of device "disk" above
   start=32
boot=/dev/sda
map=/boot/map
install=/boot/boot.b
image=/boot/bzImage
root=/dev/md0
label=LinuxRaid
read−only
# −−−−−−−−−−−−−−−−−−−−−−−−
# cat lilo.conf.sdb
# GLOBAL SECTION
# device containing /boot directory
disk=/dev/md0
# geometry
  bios=0x80
   sectors=32
  heads=64
  cylinders=4095 
# dummy
  partition=/dev/md1
# start of device "disk" above
   start=32
boot=/dev/sdb
map=/boot/map
install=/boot/boot.b
image=/boot/bzImage
root=/dev/md0
label=LinuxRaid
read−only
```
## **7[. Appendix C. − ide RAID10 with initrd](#page-3-0)**

RAID1 over striped RAID0 pair.... the disks in the RAID0 sets are not quite the same size, but close enough.

/dev/md0 is the /boot partition and is autostarted by the kernel /dev/md1 and /dev/md3 are the two RAID0 sets autostarted by the kernel /dev/md2 is the root partition and is started by initrd df

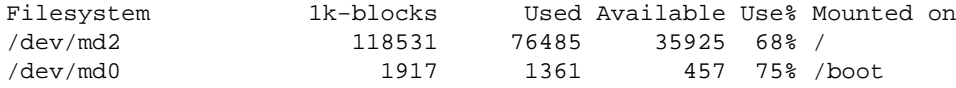

# −−−−−−−−−−−−−−−−−−−−−−−−−−−− fdisk −ul /dev/hda Disk /dev/hda: 4 heads, 46 sectors, 903 cylinders Units = sectors of  $1 * 512$  bytes Device Boot Start End Blocks Id System /dev/hda1 46 4231 2093 fd Linux raid autodetect /dev/hda2 4232 166151 80960 fd Linux raid autodetect # −−−−−−−−−−−−−−−−−−−−−−−−−−−− fdisk −ul /dev/hdb Disk /dev/hdb: 5 heads, 17 sectors, 981 cylinders Units = sectors of  $1 * 512$  bytes Device Boot Start End Blocks Id System /dev/hdb1 17 83384 41684 fd Linux raid autodetect # −−−−−−−−−−−−−−−−−−−−−−−−−−−− fdisk −ul /dev/hdc Disk /dev/hdc: 7 heads, 17 sectors, 1024 cylinders Units = sectors of  $1 * 512$  bytes Device Boot Start End Blocks Id System /dev/hdc1 17 84013 41998+ fd Linux raid autodetect /dev/hdc2 84014 121855 18921 82 Linux swap # −−−−−−−−−−−−−−−−−−−−−−−−−−−− fdisk −ul /dev/hdd Disk /dev/hdd: 4 heads, 46 sectors, 903 cylinders Units = sectors of  $1 * 512$  bytes Device Boot Start End Blocks Id System /dev/hdd1 46 4231 2093 fd Linux raid autodetect /dev/hdd2 4232 166151 80960 fd Linux raid autodetect # −−−−−−−−−−−−−−−−−−−−−−−−−−−− # raidtab # raiddev /dev/md0 raid−level 1 nr−raid−disks 2 persistent−superblock 1 chunk−size 8 device /dev/hda1 raid−disk 0 device /dev/hdd1 raid−disk 1 raiddev /dev/md1 raid−level 0 nr−raid−disks 2 persistent−superblock 1 chunk−size 8

 device /dev/hdd2 raid−disk 0 device /dev/hdb1 raid−disk 1 raiddev /dev/md2 raid−level 1 nr−raid−disks 2 persistent−superblock 1 chunk−size 8 device /dev/md1 raid−disk 0 device /dev/md3 raid−disk 1 raiddev /dev/md3 raid−level 0 nr−raid−disks 2 persistent−superblock 1 chunk−size 8 device raid−disk 0 device /dev/hdc1 raid−disk 1 # −−−−−−−−−−−−−−−−−−−−−−−−−−−− contents of linuxrc cat linuxrc #!/bin/sh # ver 1.02 2−22−00 # ############# really BEGIN 'linuxrc' ############### # # mount the proc file system /bin/mount /proc # start raid 1 made of raid 0's /bin/raidstart /dev/md2 # tell the console what's happening /bin/cat /proc/mdstat # Everything is fine, let the kernel mount /dev/md2 # tell the kernel to switch to /dev/md2 as the /root device # The 0x900 value is the device number calculated by: # 256\*major\_device\_number + minor\_device number echo "/dev/md2 mounted on root" echo 0x902>/proc/sys/kernel/real−root−dev # umount /proc to deallocate initrd device ram space /bin/umount /proc exit # −−−−−−−−−−−−−−−−−−−−−−−−−−−− contents of initrd ./bin/ash ./bin/echo ./bin/raidstart

<span id="page-17-0"></span>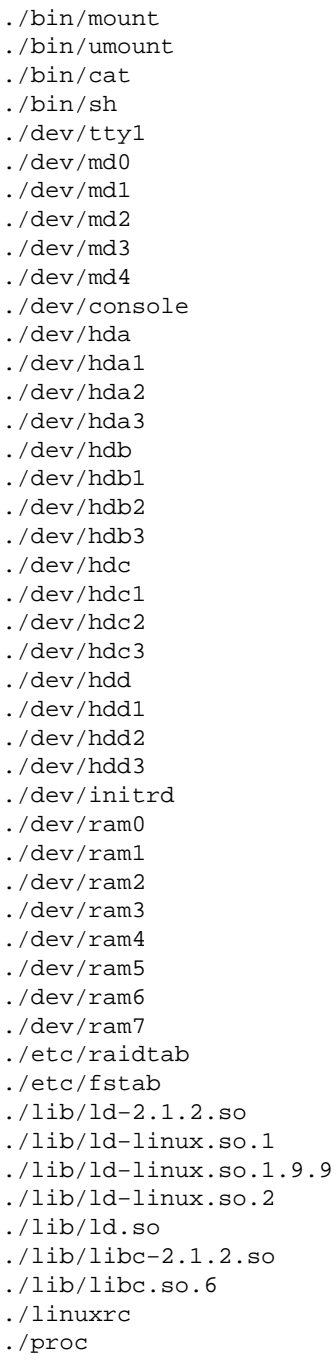

### **8[. Appendix D. − ide RAID1−10 with initrd](#page-3-0)**

This is a system made up of an assortment of odds and ends. The root mounted raid device is comprised of a RAID1 made up of one RAID0 array from odd sized disks and a larger regular disk partition. Examination of the lilo.conf files may give you better insight into the reasoning behind the various parameters.

/dev/md0 is the /boot partition and is autostarted by the kernel /dev/md1 is one half of the mirror set for md2, autostarted by kernel /dev/hda3 is the other half of the mirror set for md2 /dev/md2 is the RAID1 /dev/md1 + /dev/hda3, started by initrd

df Filesystem 1k−blocks Used Available Use% Mounted on /dev/md2 138381 74421 56815 57% / /dev/md0 2011 1360 549 71% /boot # −−−−−−−−−−−−−−−−−−−−−−−−−−−− fdisk −ul /dev/hda Disk /dev/hda: 8 heads, 46 sectors, 903 cylinders Units = sectors of  $1 * 512$  bytes Device Boot Start End Blocks Id System /dev/hda1 46 4415 2185 fd Linux raid autodetect /dev/hda2 4416 43423 19504 82 Linux swap /dev/hda3 43424 332303 144440 83 Linux native # −−−−−−−−−−−−−−−−−−−−−−−−−−−− fdisk −ul /dev/hdc Disk /dev/hdc: 8 heads, 39 sectors, 762 cylinders Units = sectors of  $1 * 512$  bytes Device Boot Start End Blocks Id System /dev/hdc1 39 4367 2164+ fd Linux raid autodetect /dev/hdc2 4368 70199 32916 82 Linux swap /dev/hdc3 70200 237743 83772 fd Linux raid autodetect # −−−−−−−−−−−−−−−−−−−−−−−−−−−− fdisk −ul /dev/hdd Disk /dev/hdd: 4 heads, 39 sectors, 762 cylinders Units = sectors of  $1 * 512$  bytes Device Boot Start End Blocks Id System /dev/hdd1 39 118871 59416+ fd Linux raid autodetect # −−−−−−−−−−−−−−−−−−−−−−−−−−−− # raidtab # raiddev /dev/md0 raid−level 1 nr−raid−disks 2 persistent−superblock 1 chunk−size 8 device /dev/hdc1 raid−disk 1 device /dev/hda1 raid−disk 0 raiddev /dev/md1 raid−level 0 nr−raid−disks 2 persistent−superblock 1 chunk−size 8 device /dev/hdc3 raid−disk 0

device /dev/hdd1

```
 raid−disk 1
raiddev /dev/md2
        raid−level 1
        nr−raid−disks 2
        persistent−superblock 1
        chunk−size 8
        device /dev/md1
        raid−disk 1
        device /dev/hda3
        raid−disk 0
# −−−−−−−−−−−−−−−−−−−−−−−−−−−−
 cat linuxrc
#!/bin/sh
# ver 1.02 2−22−00
#
############# really BEGIN 'linuxrc' ###############
#
# mount the proc file system
/bin/mount /proc
# autostart /boot partition and raid0
/bin/raidstart /dev/md2
# tell the console what's happening
/bin/cat /proc/mdstat
# Everything is fine, let the kernel mount /dev/md2
# tell the kernel to switch to /dev/md2 as the /root device
# The 0x900 value is the device number calculated by:
# 256*major_device_number + minor_device number
echo "/dev/md2 mounted on root"
echo 0x902>/proc/sys/kernel/real−root−dev
# umount /proc to deallocate initrd device ram space
/bin/umount /proc
exit
# −−−−−−−−−−−−−−−−−−−−−−−−−−−−
contents of initrd.gz
./bin
./bin/ash
./bin/echo
./bin/raidstart
./bin/mount
./bin/umount
./bin/cat
./bin/sh
./dev/tty1
./dev/md0
./dev/md1
./dev/md2
./dev/md3
./dev/console
./dev/hda
./dev/hda1
./dev/hda2
./dev/hda3
```

```
./dev/hdc
./dev/hdc1
./dev/hdc2
./dev/hdc3
./dev/hdd
./dev/hdd1
./dev/hdd2
./dev/hdd3
./dev/initrd
./dev/ram0
./dev/ram1
./dev/ram2
./dev/ram3
./dev/ram4
./dev/ram5
./dev/ram6
./dev/ram7
./etc/raidtab
./etc/fstab
./lib/ld−2.1.2.so
./lib/ld−linux.so.1
./lib/ld−linux.so.1.9.9
./lib/ld−linux.so.2
./lib/ld.so
./lib/libc−2.1.2.so
./lib/libc.so.6
./linuxrc
./proc
# −−−−−−−−−−−−−−−−−−−−−−−−−−−−
 cat lilo.conf.hda
# GLOBAL SECTION
# device containing /boot directory
disk=/dev/md2
# geometry
  bios=0x80
   cylinders=903
   heads=8
   sectors=46
# geometry for 2nd disk
# bios will be the same because it will have to be moved to hda
# cylinders=762
# heads=8
# sectors=39
# dummy
  partition=/dev/md0
# start of device "disk" above
  start=46
# second device
# start=39
# seem to have some trouble with 2.2.14 recognizing the right IRQ
   append = "ide1=0x170,0x376,12 ether=10,0x300,eth0 ether=5,0x320,eth1"
boot=/dev/hda
map=/boot/map
install=/boot/boot.b
initrd=/boot/initrd.gz
```

```
image=/boot/zImage
root=/dev/md2
label=LinuxRaid
read−only
# −−−−−−−−−−−−−−−−−−−−−−−−−−−−
 cat lilo.conf.hdc
# GLOBAL SECTION
# device containing /boot directory
disk=/dev/md2
# geometry
  bios=0x80
# cylinders=903
# heads=8
# sectors=46
# geometry for 2nd disk
# bios will be the same because it will have to be moved to hda
   cylinders=762
   heads=8
   sectors=39
# dummy
  partition=/dev/md0
# start of device "disk" above
# start=46
# second device
   start=39
# seem to have some trouble with 2.2.14 recognizing the right IRQ
   append = "ide1=0x170,0x376,12 ether=10,0x300,eth0 ether=5,0x320,eth1"
boot=/dev/hdc
map=/boot/map
install=/boot/boot.b
initrd=/boot/initrd.gz
image=/boot/zImage
root=/dev/md2
label=LinuxRaid
read−only
```